# **FLEISCHMANN**

BETRIEBSANLEITUNG **GB** Operating instructions

**GEBR. FLEISCHMANN GMBH & CO. KG D-91560 Heilsbronn, GERMANY www.fleischmann.de**

**D Nicht für Kinder unter 3 Jahren geeignet we-gen funktionsbedingter scharfer Kanten und**  gen funktionsbedingter scharfer Kanten un<br>Spitzen sowie Verschluckungsgefahr. Betriebs **anleitung aufbewahren! GB Not suitable for children under 3 years of age, because of the sharp edges and points essential for operational conditions as well as the danger of swallowing! Retain operating instruction! F Ne convient pas aux enfants de moins de trois ans, au vu des modes d'utilisation, des formes à arêtes vives**  des modèles et du danger d'apsorption. Gardez<br>l'instruction de service ! I▒L Niet geschikt voor<br>kinderen onder 3 jaar wegens scherpe hoeken en<br>kanten eigen aan het model en zijn funktie en wegens verslikkingsgevaar. Gebruiksanwijzing<br>bewaren! ₪K lkke egnet til børn under 3 år, p. g.<br>a. funktionsIbetingede skarpe kanter og spidser,<br>- kan slugos. Gem vejledning! I Non adatto a<br>bambini di età inferiore ai tre lari strutture del modello ed il suo funz et per il pericolo di soffocamento. Rite **l'istruzione per l'uso! E No conveniente para**  niños menores de 3 años por razon de los punto **y cantos agudos, esenciales para el func ento asi como también por el peligro de que sea<br>ingerido. ¡Conserve instrucciones de servicio<br><u>® Não conveniente assa</u> ingerido. ¡Conserve instrucciones de servicio! P Não conveniente para crianças sob 3 anos devido às bordas agudas funcionais e pontos exigiram neste modelo assim como perigo de engolir. GR** ΠΡОΣΟΧΗ. Τά πεχνιδια. αύτâ δέν επητρέποναι σέ παιδιά κάτο τών З χρόνων διότη ε´Ιναι κοφτερα καί εχμηρά καί κùνδηνος νά τά καταπιουν <sup>s</sup> Ei sovellu tukehtumisvaaran vuoksi<br>vuotiaille lapsille. Sisältää toimivuuden ia r 3-vuotiaille lapsille. Sisältää toimivuuden ja muotoilun kannalta oleellisia teräviä reunoja ja piik-<br>tejlä. ® inte ägnat för barn under 3 år därför att där<br>finns §petsor och vassa kanter och fara för svälj-<br>finns §petsor **mají ostré hrany a špičky, nebezpečí spolknutí ma-lých součástek a dílů. Uchovávejte a dodržujte toto upozornĕní. PL Zabawka ze wzgledu na cechy**  dzialania, budowe modelu z ostrymi krawedziam<br>oraz mozliwościa polkniecia mniejszych części ni **oraz mozliwoscia polkniecia mniejszych czesci nie jest przystosowana dla dzieci ponizej 3 lat. SLO Ni primerno za otroke do 3. leta starosti zaradi funkcionalno ostrih robov in konic, kot tudi nevarnosti pozrtja.**

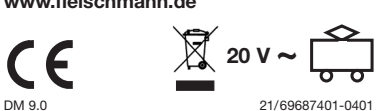

- Wasser, Reinigunsmittel ...) gefährder **den DCC-DECODER. • Unsachgemäße Behandlung mit metallischen Gegenständen (z. B. Schraubendreher, Pinzette …) kann den DECODER mechanisch/elektrisch**
- **schädigen. Grobe Behandlung (z. B. Ziehen an de Litzen, Bauteile biegen) kann mechanische/elektrische Schäden verursachen.**
- **• Löten am DCC-DECODER kann zum Ausfall führen.**

## **DCC-DECODER 69687401**

**DIGITAL-Adresse 3 (DCC-Standard-Adresse)** 

### **BESTIMMUNGSGEMÄSSER GEBRAUCH** Dieser DCC-DECODER ist für den Einbau in

Modellbahnlokomotiven bestimmt. Ein anderer Einsatz ist nicht zulässig.

Um jegliche Gefährdung durch elektrostatische Aufladung auszuschließen, empfehlen wir folgende Arbeitsausrüstung:

- er die griffisolierte Elektronikwerkzeuge einen Lötkolben mit angeschlossener Po
- tentialausgleichsbuchse; - einen geerdeten, leitfähigen Tischbelag als Arbeitsunterlage einschließlich Sicher-
- heitsgelenkband und Erdungskabel. *Hinweis: das in dem Einbauschema gezeigte Motorlagerschild (H0), die Stromverteilungsplatine (N+H0) bzw. der Motor (N+H0) stellen nur mögliche Varianten dar. Der Anschluss der umzubauenden Lokomotiven kann von diesen Beispielen abweichen.*

**EIGENSCHAFTEN DES DCC-DECODERS** motiven mit eingebautem DCC-DECO-DER können mit den FLEISCHMANN-Steuergeräten LOK-BOSS, PROFI-BOSS TWIN-CENTER und multiMaus als auch mit anderen DCC-Steuergeräten nach NMRA-Norm betrieben werden, ohne dass am DCC-DECODER des Fahrzeugs bei einem Wechsel von einem zum anderen System etwas eingestellt werden muss (Ausnahme LOK-BOSS: Lokadresse höher als "4"). Mit eingebautem DCC-DECODER ist die Geschwindigkeit der Lok lastunabhängig, d. h. ob bergauf oder bergab, die Lok fährt immer mit der gleichen Geschwindigkeit (bei ausreichender Motorleistung).

4. Den DCC-DECODER mit Hilfe des beiliegenden, doppelseitigen Klebestreifen lagerichtig – d. h. mit dem größten Bauelement zur Klebefläche – an die vom Hersteller der Lok vorgesehene Stelle oder, falls nicht anders angegeben, an eine Metallfläche mit guter Wärmeablei tung kleben. Hierbei zuerst den Klebestreifen an die Metallfläche und dann den DCC-DECODER vorsichtig auf den Klebe-

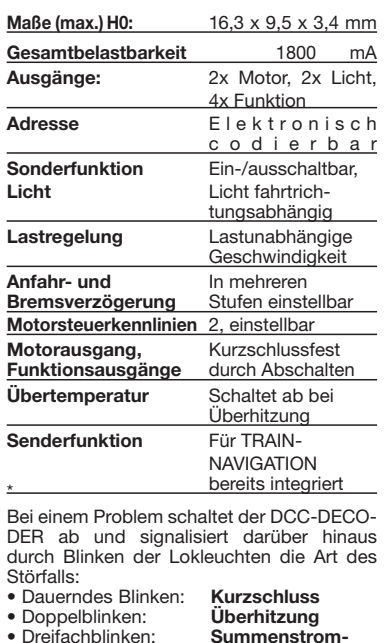

**überschreitung**

Nach Beseitigung der Störquelle fährt die Lok weiter. **Hinweis:**

**Digitale DCC-Decoder sind hochwertige Erzeugnisse moderner Elektronik und mit besonderer Sorgfalt zu behandeln: • Berührung mit Flüssigkeiten (z. B. Öl,** 

> weiterer Einstellmöglichkeiten und Informationen, die sein Verhalten bestimmen bzw. Rückschlüsse auf sein Verhalten zulassen. Diese Informationen sind bzw. werden in sogenannten **CVs** (CV = Configuration Variable) gespeichert. Es gibt CVs, die nur eine einzige Information (sog. "Byte") speichern, aber auch solche, die 8 Informationseinheiten (Bits) beinhalten. Die Bits werden bei FLEISCHMANN von 0 bis 7 durchnummeriert. Bei der Programmierung brauchen Sie diese Kenntnisse. Die benötigten CVs haben wir Ihnen oben aufgelistet.

### **WEGEN KURZSCHLUSSGEFAHR BEIM EINBAU BITTE UNBEDINGT BEACHTEN:**

- • Vor dem Berühren des DCC-DECODERS geerdeten Gegenstand anfassen (z. B.
- Heizkörper). • Da der DCC-DECODER im Betrieb Wärme produziert, sollte er mit dem beiliegenden, elektrisch isolierenden Klebestreifen an eine möglichst große Metallfläche geklebt
- werden. • Beim Ankleben bitte sorgfältig darauf achten, dass keine über den Klebestreife hinausstehenden DCC-DECODER-Teile mit Metall in Berührung kommen (eventuell Klebestreifen zuschneiden).

### **Werkzeuge und Arbeitsplatz**

### **EINBAU DES DCC-DECODERS**

1. Das Lokgehäuse gemäß der Lokbetriebsanleitung, die der Lok beiliegt, abnehmen. 2. **Änderung in der Lok (H0):**

- Der Motor muss **massefrei** sein! Bei allen Fleischmann-Loks, an denen das Lager schild durch Auftrennen einer Kontakt brücke nicht massefrei gemacht werden kann, ist das eingebaute Lagerschild gegen ein massefreies Lagerschild auszutauschen.
- 3. Die Litzen des Decoders gemäß Anschlussbelegung (s. u.) anlöten. Die Litzen können entsprechend den Einbauverhält nissen gekürzt werden. Blanke Verbir dungsstellen unbedingt isolieren. Auf richtige Farbzuordnung achten. Sollte die Fahrtrichtung der Lokomotive nicht mit t übereinstimmen, sind d graue und der orange Motoranschluss zu vertauschen.

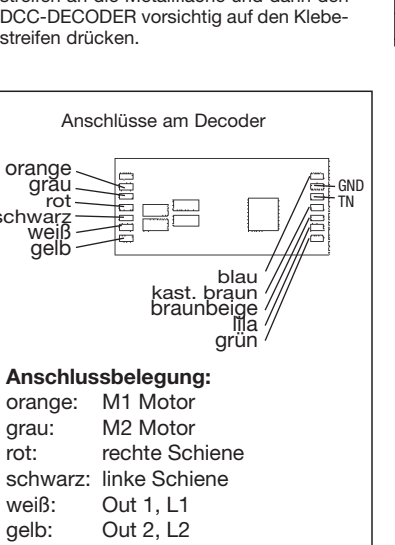

5. Das Lokgehäuse wieder aufsetzen. Dabei darauf achten, dass die Litzen nicht eingeklemmt werden.

### **BETRIEB MIT DEM FLEISCHMANN**  *DIGITAL***-SYSTEM**

**Lokomotiven mit eingebautem DCC-DE-CODER können Sie mit dem FLEISCH-MANN-Steuergerät LOK-BOSS, PROFI-BOSS, multiMaus und dem TWIN-CENTER 6802 nach der NMRA-Norm betreiben. Welche DCC-Decoderfunktionen Sie in welchem Umfang nutzen können, wird vom Leistungsumfang des jeweiligen Steuergerätes bestimmt. Die in den Betriebsanleitungen unserer Steuergeräte beschriebenen Funktionen sind mit dem DCC-DECODER voll nutzbar. Mit Steuergeräten nach der NMRA-Norm ist systembedingt der gleichzeitige, kompatible Fahrbetrieb mit mehreren Gleichstromfahrzeugen auf demselben**  Gleisabschnitt nicht möglich (s. a. Anle **tung der jeweiligen Steuerung).**

**CODIERUNG DER ADRESSE** Mit dem Steuergerät TWIN-CENTER 6802, multiMaus 686701 und PROFI-BOSS 686601 kann die Adresse jederzeit beliebig

# auf eine Adresse 1 bis 9999, mit dem LOK-BOSS auf eine Adresse von 1 bis 4 geändert werden. Nähere Anweisungen finden Sie in

der Betriebsanleitung, die dem jeweiligen Gerät beiliegt.

**PROGRAMMIERUNG BEI DCC** Der DCC-Decoder verfügt über eine Reihe

zugsweise mit dem TWIN-CENTER oder dem PROFI-BOSS oder anderen Geräten, die die Programmierung "CV-direkt" byte und bitweise beherrschen. Auch die Programmierung einiger CVs über die Register-Programmierung ist möglich. Ferner können alle CVs byte-weise auf dem Hauptgleis, unabhängig vom Programmiergleis, pro-

grammiert werden, soweit ihr Steuergerät diese Art der Programmierung (POM -Program on Main) beherrscht. Weitere Informationen zu diesem Thema erhalten Sie in den Gerätehandbüchern und Betriebsanleitungen der jeweiligen Digitalsteuergeräte. Die voreingestellten Grundwerte der CVs mit dem TWIN-CENTER 6802, PROFI-BOSS 686601 und anderen DCC-Steuergeräten nach NMRA-Norm umprogrammiert werden. Die Fahrzeuge verhalten ich dann entsprechend den neuen Vor-

wahl der Fahrtrichtung in CV121, bzw. CV131 Bit4 muss mit der Auswahl des usganges im Funktionmapping CV33 Wir haben unseren DIGITAL-Loks Beschleunigungs- und Verzögerungswerte mitgegeben, die die Masse einer "echten" Lok simulieren (siehe Tabelle unten). Oft ist es abe von Vorteil, einmal auf diese Simulation verzichten zu können, z. B. beim Kuppeln. Übe die Funktionstaste f5 kann dann die Beschleunigung/Verzögerung der Lok ein- und ausgeschaltet werden.

**Einstellen der Ausgänge als Schaltausgang für Dampfgenerator Funktion CV Wert Decoderausgang Beschreibung Einstellungen Teilwert** Lichtausgang / Schaltausgang 120 2 Out 1: Licht vorwärts, f0v Betriebsart des Decoderaus-gangs ist Schaltausgang **für Dampfgenerator** 130 2 Out 2: Licht rückwärts, f0r Bei Wert 2: Ausgang ist Schaltausgang **für Dampfgenerator** Out 3: Funktion 1, Aux 1 Out 4: Funktion 2, Aux 2 2ut 5: Funktion 3, Aux Out 6: Funktion 4, Aux 4 Analog & DCC Zuordnung 1: Licht vorwärts, f0v Dampfmenge bei konsta Geschwindigkeit Parameter für Analog & DCC Zuordnung Bit 0: Dampfmenge bei konstanter Geschwindigkeit: 1=ein, <u>0=aus</u><br>Bit 1: Dampfmenge bei konstanter Geschwindigkeit: 1=ein, <u>0=aus</u><br>Bit 2: Dampfmenge bei konstanter Geschwindigkeit: 1=ein, <u>0=aus</u> Bit 3: Dampfmenge bei konstanter Geschwindigkeit: 1=ein, 0=aus 4: Funktion ist ein bei Fahrtrichtung: <u>0=Vorwärts,</u> 1=Rückwärts<br>5: Ausgang ist von der Fahrtrichtung abhängig: <u>1=ein,</u> 0=aus Bit 5: Ausgang ist von der Fahrtrichtung abhängig: <u>1=ein,</u> 0=aus<br>Bit 6: Funktion gilt für: <u>1=DCC und Analog</u>, 0=DCC inktion ist aktiv bei: 1=nur bei Fahrt, <u>0=bei Fa</u>hrt und 0/1, 0/2, 0/4, 0/8 0/16, 0/32 0/64 0/128 31 3 Out 2: Licht rückwärts 141 8 Out 3: Funktion 1, Aux 1 Out 4: Funktion 2, Aux 2 11 5: Funktion 3, Aux 3 Out 6: Funktion 4, Aux 4  $Out 1:$  Licht vorwärts, f0 Abbremsen Dampfmenge beim Beschleunigen Bit 0: Danma beim Abbremsen: 1-ein Bit 1: Dampfmenge beim Abbremsen: 1=ein, 0=aus menge beim Abbremsen: 1=ein, 0=aus ampfmenge beim Abbremsen: 1=ein, 0=aus Bit 4: Dampfmenge beim Beschleunigen: 1=ein, 0=aus Bit 5: Dampfmenge beim Beschleunigen: 1=ein, 0=aus Bit 6: Dampfmenge beim Beschleunigen: 1=ein, 0=aus 7: Dampfmenge beim Beschleunigen: 1=ein, 0=aus 0/1, 0/2, 0/4, 0/8 0/16, 0/32 0/64 0/128 10ut 2: Licht rückwärts, f0r Out 3: Funktion 1, Aux 1 Out 4: Funktion 2, Aux 2 Out 5: Funktion 3, Aux 3 **10ut 6: Funktion 4, Aux 4 Einstellen der Ausgänge als Schaltausgang für Magnetkupplung Funktion | CV | Wert | Decoderausgang | Beschreibung | Teilwerter | Einstellungen** Lichtausgang / Schaltausgang 120 3 Out 1: Licht vorwärts, f0v Betriebsart des Decoderausgangs ist Schaltang **für Magnetkupplu** Bei Wert 3: Ausgang ist Schaltausgang **für Magnetkupplung** 130 3 Out 2: Licht rückwärts, f0r Out 3: Funktion 1, Aux 1 150 3 Out 4: Funktion 2, Aux 2 Out 5: Funktion 3, Aux 3 Out 6: Funktion 4, Aux 4 Analog & DCC dnung 0ut 1: Licht vorwärts, f0v Parameter für Analog & DCC Zuordnung Bit 1: -- Bit 2: -- Bit 3: --<br>Bit 4: Funktion ein bei Fahrtrichtung: <u>0=Vorwärts</u>, 1=Rückwärts Bit 5: Ausgang ist von der Fahrtrichtung abhängig: <u>1=ein,</u> 0=aus<br>Bit 6: Funktion gilt für: <u>1=DCC und Analog</u>, 0=DCC Funktion aktiv bei: 1=nur bei Fahrt, 0=bei Fahrt und 0/1, 0/2, 0/4, 0/8 0/16, 0/32 0/64 0/128 Out 2: Licht rückwärts, f0r 141 8 Out 3: Funktion 1, Aux 1 151 8 Out 4: Funktion 2, Aux 2 161 8 Out 5: Funktion 3, Aux 3 **Nut 6: Funktion 4, Aux 4** Magnetkupplung: 122 18 Out 1: Licht vorwärts, f0v Bit: 0-2 Zeit für Anziehen bei Betriebsart 132 18 Out 2: Licht rückwärts, f0r netkupplung 0,1-0,8 s Bit: 3-7 Zeit für Halten bei Betriebsart etkupplung 0,1-3,2 s  $0: 7$ eit für Anziehen: 1 $-e$ in,  $0-e$ Bit 1: Zeit für Anziehen: 1=ein, 0=aus Bit 2: Zeit für Anziehen: 1=ein, 0=aus Bit 3: Zeit für Halten: 1=ein, 0=aus Bit 4: Zeit für Halten: 1=ein, 0=aus Bit 5: Zeit für Halten: 1=ein, 0=aus Bit 6: Zeit für Halten: 1=ein, 0=aus Bit 7: Zeit für Halten: 1=ein, 0=aus Bit 0: Energie für Anziehen: 1=ein, 0=aus Bit 1: Energie für Anziehen: 1=ein, 0=aus Bit 2: Energie für Anziehen: 1=ein, 0=aus 0/1,  $0/2,$ 0/4, 0/8 0/16, 0/32 0/64 0/128 142 18 Out 3: Funktion 1, Aux 1 152 18 Out 4: Funktion 2, Aux 2 Out 5: Funktion 3, Aux 3 lut 6: Funktion 4, Aux 4 Magnetkupplung: Energie Out 1: Licht vorwärts, f0v ergie für Anziehen hei Betrieber tkupplung Bit: 4-7 Energie für Halten bei Betriebsart Magnetkupplung Bit 3: Energie für Anziehen: 1=ein, 0=aus Bit 4: Energie für Halten: 1=ein, 0=aus Bit 5: Energie für Halten: 1=ein, 0=aus Bit 6: Energie für Halten: 1=ein, 0=aus Bit 7: Energie für Halten: 1=ein, 0=aus 1-255: 1-255 Schaltvorgänge 0/1, 0/2, 0/4, 0/8 0/16, 0/32 0/64 0/128 0ut 2: Licht rückwärts, f0r 143: Funktion 1, Aux 1 Out 4: Funktion 2, Aux 2 Out 5: Funktion 3, Aux 3 1.<br>173 Eunktion 4, Aux Magnetkupplung: Anzahl Schaltvor-0ut 1: Licht vorwärts, f0v Magnetkupplung 134 0 Out 2: Licht rückwärts, f0r Magnetkupplung 134 0: Licht, Schaltausgang dauernd schalten Out 3: Funktion 1, Aux 1

**Max. size H0**: 16.3 x 9.5 x 3.4 mm · Total load capacity: 1800 mA · **Outputs:** 2x Motor, 2x Light, 4x Function · Address: Electronically codeable · Special function Light: Switchable On/Off, co-ordinated with direction of travel Power Control: Speed unaffected by load · Acceleration and Braking Inertia: Settable at several levels · Control Characteristics: 2, settable · Motor and Function Output: Protected against short circuit · Overheating: Switches off when overheated · Sender function: Already integrated for TRAIN-NAVI-**GATION.** 

In the event of a malfunction, the DCCdecoder switches itself off, and in addition, by blinking the loco lights will indicate the type probl

Continual Blinking: **Short Circuit** Double Blinking: **O v e r h e a t i n g** Triple Blinking: **Current overload** Once the cause of the problem has been sorted out, the loco will run once more.

Before handling the DCC-DECODER, ensure that you are in contact with suitable earth (i. e. radiator) · Because the DCC-DECODER gets very warm in operation, it must be fixed to the largest available metal surface, using the enclosed isolating adhesive strip  $\cdot$  When gluing in position, please be careful to ensure that no exposed parts of the DCC-DECODER can come into contact with any metal (cut the adhesive strip to suit).

H<sub>0</sub>  $N + HO$  $N + H0$  $503$  $\begin{picture}(10,10) \put(0,0){\line(1,0){10}} \put(10,0){\line(1,0){10}} \put(10,0){\line(1,0){10}} \put(10,0){\line(1,0){10}} \put(10,0){\line(1,0){10}} \put(10,0){\line(1,0){10}} \put(10,0){\line(1,0){10}} \put(10,0){\line(1,0){10}} \put(10,0){\line(1,0){10}} \put(10,0){\line(1,0){10}} \put(10,0){\line(1,0){10}} \put(10,0){\line(1$  $\frac{1}{2}$ i'o d Massefrei **Massefre** Kondensator  $M2$ Grau | | Orange Orange Grau | Orange Grau | Orange  $M1 =$ Plus (+)-Seite be Decoder Weiß 69687401 gemeinsa<br>bei Gleich Rot Schwarz Schwarz Fahrtrichtung ->  $\bigcirc$   $\bigcirc$  $\sqrt{\mathbf{o}}$  $\Theta$ **Motor- u. Lichtanschluss**

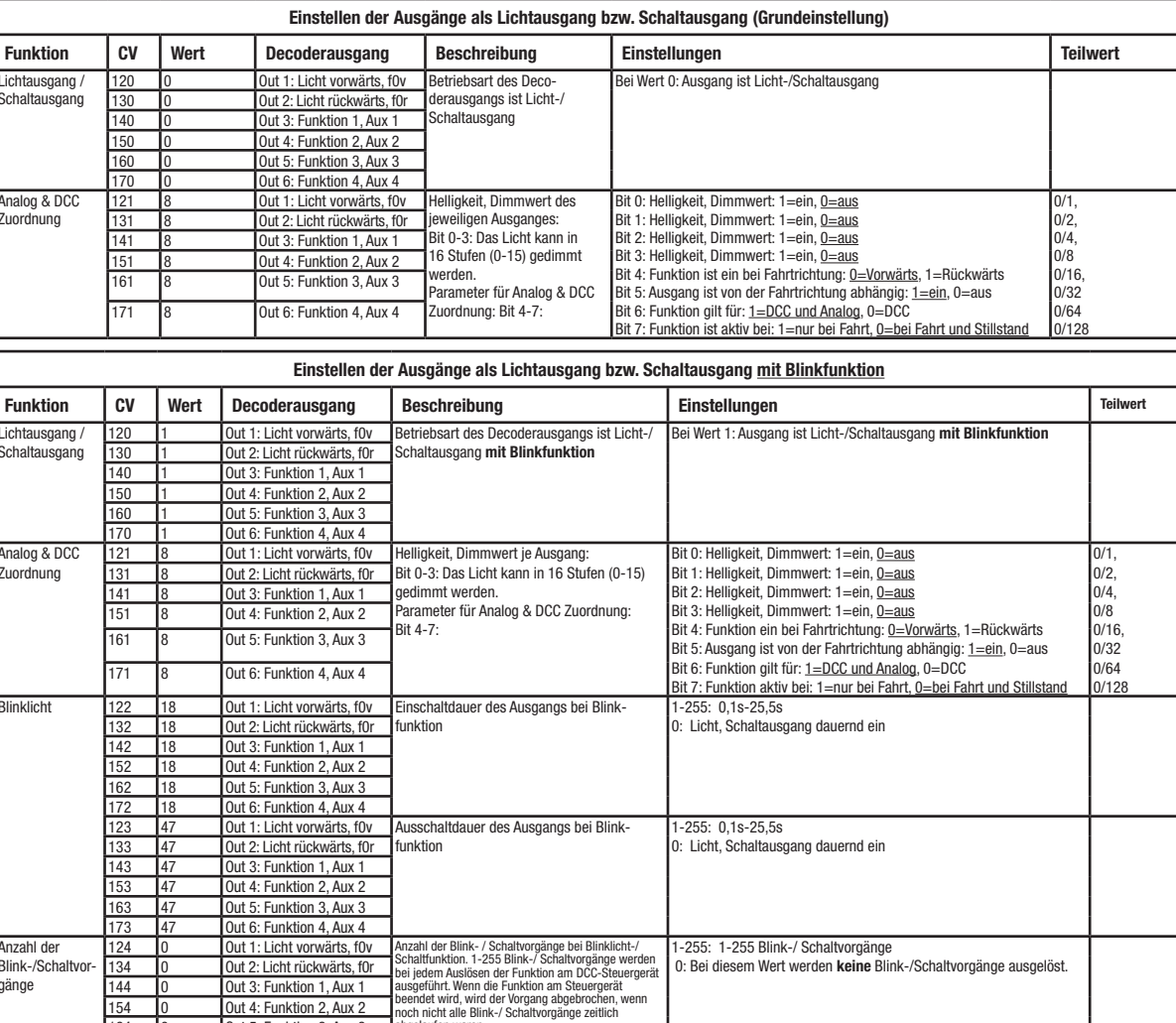

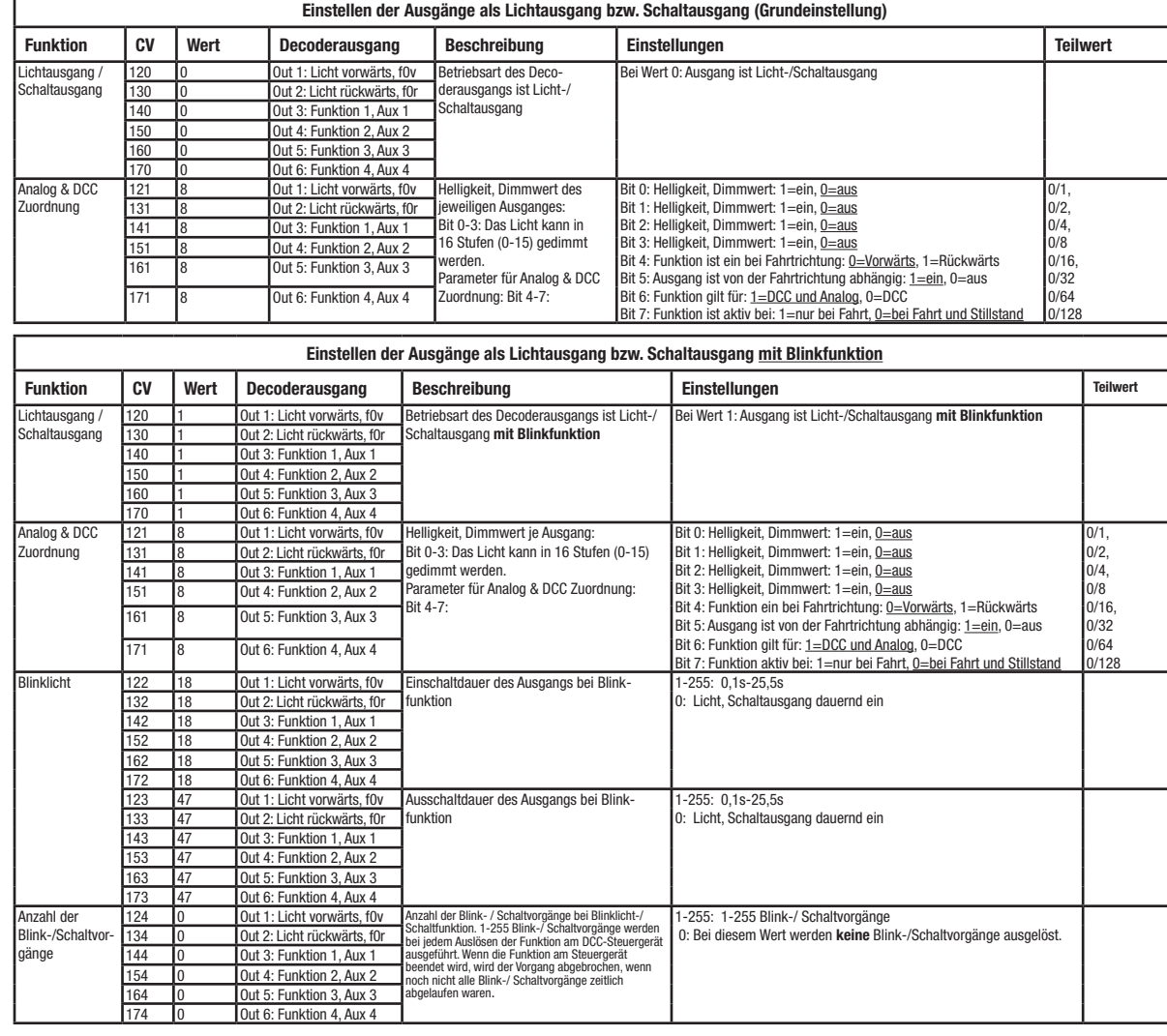

The DCC-decoder enables a range of furthe settable possibilities and information accor ding to its characteristics. This information is stored in so-called **CVs** (CV = Configuration Variable). There are CVs which store only a single information, the so-called Byte, and others that contain 8 pieces of information (Bits). For FLEISCHMANN, the Bits are numbered from 0 to 7. When programming, you will need that knowledge. The CVs required we have listed for you (see CV table). Programming of the CVs is mainly done with the TWIN-CENTER, PROFI-BOSS or similar appliances, that are capable of the programming by bits and bytes in mode 'CV direct'. The programming of some CVs by registe programming is also possible. Furthermore all CVs can be programmed byte-wise o the main track, independently from the proning-track. However, this is possib only if your appliance is capable of this proning-mode (POM - program on main) Further information concerning that issue given in the respective manuals and operating instructions of the digital controllers. The pre-adjusted basic values of the CVs can be altered by use of the TWIN-CENTER PROFI-BOSS and other DCC controllers that accord to NMRA standards. The vehicles will then behave according to the values that you have set within the CVs.

Hinweis: Wenn Sie z. B. einen Rauchgenerator zwischen GND und einen Decoderausgang schalten, wird nur die halbe Energie übertragen. Verwenden Sie den U+

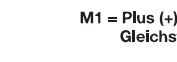

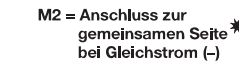

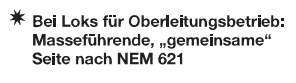

**Tabelle der Grundeinstellung der Ausgänge als Lichtausgang bzw. Schaltausgang:**

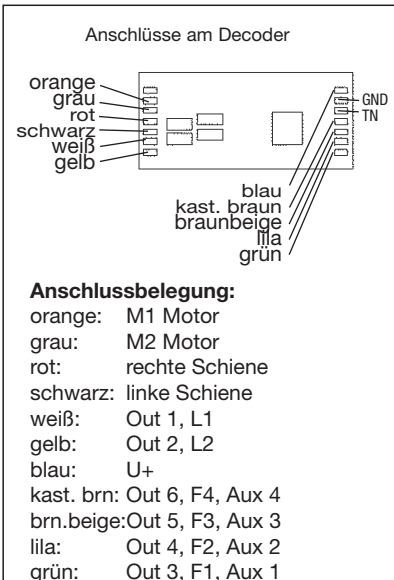

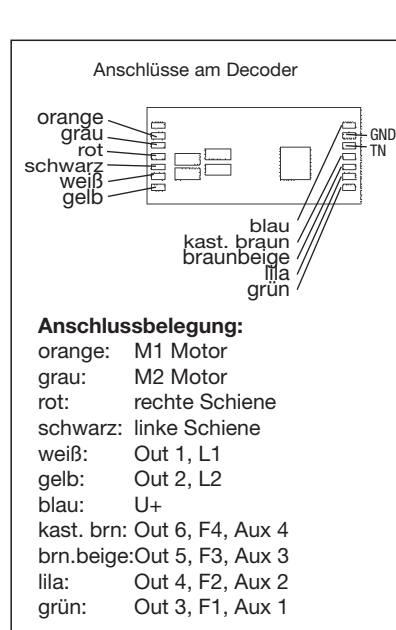

gaben der geänderten CVs. **Ausgänge Out1 bis Out6**

und CV34 übereinstimmen. Anderenfalls hetig auf.

ben die beiden Einstellungen sich gegensei-

Der Decoder ist so eingestellt, dass er Fahren mit Analog oder DCC automatisch erkennt. Die Lichtausgänge und die Funktionsausgänge sind in der Voreinstellung nur

bei DCC eingeschaltet. Dies wurde so gewählt, da im Analogbetrieb die Ausgänge nur dann richtig arbeiten, wenn die dara angeschlossenen LEDs oder Lampen gegen V+ (blaue Litze des Decoders) und nicht gegen die linke Schiene geschaltet werden. **DIMMEN UND EINSTELLEN DER LICHT-AUSGÄNGE** In den CVs 121 und 131 (**s. Tabelle der** 

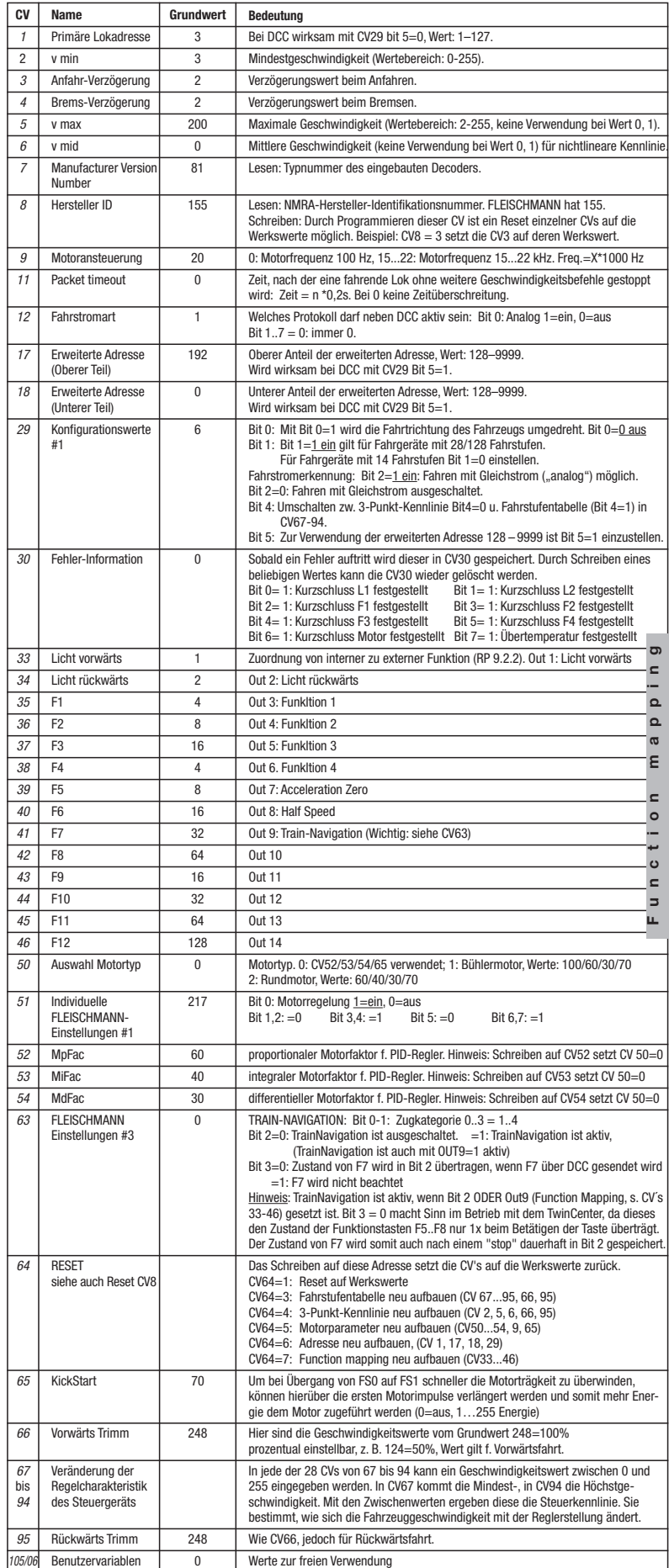

**Grundeinstellung der Ausgänge als Lichteingang bzw. Schaltausgang**) können um-

fangreiche Einstellungen für die 2 Lichtausgänge vorgenommen werden. Bei einer mmierung des Gesamt-Wertes einer CV (byteweise Programmierung) sind die Teilwerte der entsprechenden Bit-Einstellungen zu addieren und gemeinsam zu programmieren. Die Ausgänge Out1, Out2 können in folgenden Betriebsarten verwendet werden: 1. Lichtausgang, 2. Lichtausgang

mit Blinkfunktion.

### **FAHREN MIT GLEICHSTROM**

Sie wollen ihre FLEISCHMANN DIGITAL-Lok einmal auf einer Gleichstrom Anlage fahren lassen? Kein Problem, im Lieferzustand sind die entsprechenden CV-Variablen CV29 und CV12 bereits so eingestellt, dass unsere DCC Decoder auch auf "analogen" Gleich stromanlagen fahren können. Natürlich können Sie dabei nicht alle Highlights der digitalen Technik genießen.

### **MASSENSIMULATION**

### **RANGIERGANG**

Einige Betriebssituationen erfordern eine feinfühlige Anpassung der Geschwindigkeit, den sog. Rangiergang. Über die Funktionstaste f6 können Sie ihre DCC-Lok auf "halbe Geschwindigkeit" setzen um bei gleichem Regelbereich feinfühliger rangieren zu können.

### **HINWEIS ZUM AUSSCHALTEN DER**  *DIGITAL***-ANLAGE**

Zum Ausschalten ihrer Modellbahn-Steuerung aktivieren Sie bitte zuerst die Nothalt-Funktion des Steuergerätes (siehe hierzu die Betriebsanleitung des Steuergerätes). Anschließend kann der Netzstecker der Stromversorgung gezogen werden.

Zeit

gänge

154 0 Out 4: Funktion 2, Aux 2

Out 5: Funktion 3, Aux 3 Out 6: Funktion 4, Aux 4

# **DCC-DECODER 69687401**

**SPECIFICATIONS** This DCC-DECODER is designed for

installation in model railway locomotives. Any other usage is not permitted.

**PROPERTIES OF THE DCC-DECODER** Locomotives with an inbuilt DCC-decoder can be run using the FLEISCHMANN control equipment LOK-BOSS, PROFI-BOSS, multi-MAUS and the TWIN-CENTER 6802 as well s with other DCC-controllers conforming to the NMRA standard, without the need to aler the DCC-decoder of the vehicle when changing from one system to another (with he exception of loco addresses higher than "4"). With a DCC-decoder installed, the speed of the loco remains constant, irre spective of the load, i. e. whether up or ownhill, the loco will run at the same speed (allowing for sufficient motive power).

### **ADVICE:**

**The digital DCC-DECODERS are high value products of the most modern electronics, and therefore must be handled with the greatest of care: Liquids (i. e. oil, ing fluid ...) where the DCC-DECODER. · The DCC-DECODER**  can be damaged both electrically o mechanically by unnecessary contact **with tools (tweezers, screwdrivers, etc.) · Rough handling (i. e. pulling on the wires, bending the components) can cause mechanical or electrical damage · Soldering onto the DCC-DECODER can lead to failure.**

**Because of the possible short circuit hazard, please take note of these points during installation:**

### **Tools and the work place**

In order to avoid any damage by electrostatic discharges, we recommend the following: electronic tools with isolated hand grips - a soldering iron with common earth con-

nection - an earthed workbench cover with additio-

nal wrist bands and earthing wire *Advice: There are several variations of the motor faceplate as shown in the diagram (H0), the pcb (H0+N) of likewise the motor (H0+N). The connections of the locos to be converted may therefore be different as to the example depicted.*

### **Installation PROCEDURE**

1. According to the instructions, remove the loco body. 2. **Alterations inside the loco (H0):**

The motor must be **completely isolated** from the common chassis. On all Fleischmann locos, which cannot be made to be isolated by cutting the contacts, the motor faceplate can be swapped for one which is isolated

3. Solder on the wires of the DECODER as shown in the diagram. According to the installation requirements, the wires may be shortened if necessary. Alwayys isolate any connection points. Make sure that you follow the colour coding. If the running direction of the loco is not correctly in sequence with the lights, then simply swap over the gray and orange wires.

4. With the aid of the included double-sided adhesive strip, position the DCC-DECO-DER on the site prepared for it by the loco manufacturer, or in case none is available, then on a metal surface with good heat

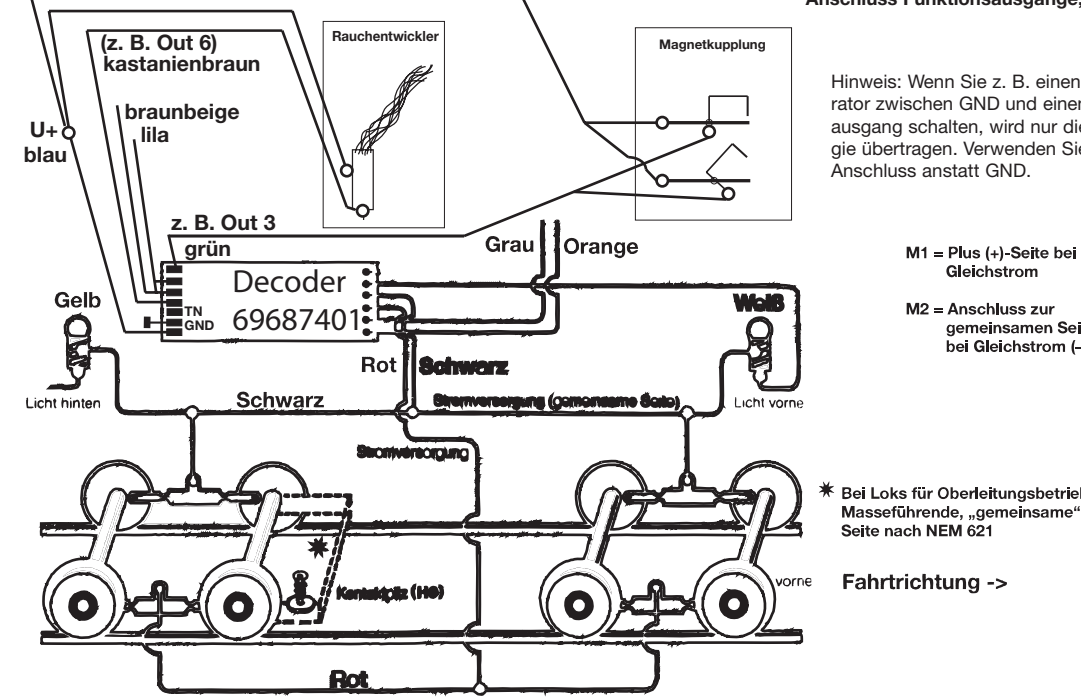

### **Anschluss Funktionsausgänge, Beispiele**

conducting capabilities. First of all place the adhesive strip on the metal surface and then carefully place the DCC-DECO-DER onto the adhesive strip. 5. Replace the loco body, making sure that

**OPERATION WITH THE FLEISCHMANN DCC-***DIGITAL* **SYSTEM**

**Locos with inbuilt DCC-DECODER can be used with the FLEISCHMANN-controller LOK-BOSS, PROFI-BOSS, multiMAUS**  and TWIN-CENTER 6802 conforming t **the NMRA standard. Which DCC-decoder functions can be used within which parameters are fully described in the respective operating instructions of the respec**tive controller. The prescribed function shown in the instruction leaflets include **with our controllers are fully useable with the DCC-decoder. The simultaneous, compatible running possibilities with D.C. vehicles on the same electrical circuit is not possible with DCC controllers conforming to NMRA standards (see also manual of the respective controller).**

**CODING THE ADDRESS** Using the controller TWIN-CENTER 6802, multiMAUS and the PROFI-BOSS the address can be altered at any time from address 1 to 9999. Using the LOK-BOSS the address can be altered at any time to address 1 through 4. Please make yourself familiar with the instructions which are included with each piece of equipment.

# **PROGRAMMING WITH DCC**

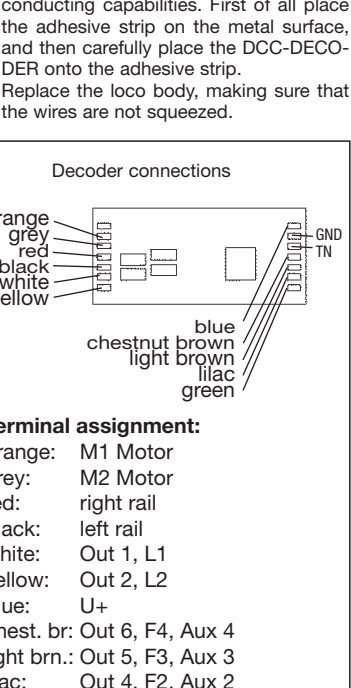

Aux 1

**Outputs Out1 ... Out6** The outputs Out1, Out2, Out3, Out4, Out5 Out6 can be used in the following operational modes: 1.Light output or switch output,

2. Light output or switch output with blinking function 3.Steam generator 4.Magnet coupling **Imortant:** For Out1 and Out2 is valid: The selection of running direction made in CV121, resp. CV131 Bit4 must comply with the selection of the light output made in the Function mapping in CV33 and CV34. Otherwise the two adjustments will annulate each other. The Decoder is adjusted in such a way, that

Die Ausgänge Out1, Out2, Out3. Out4 Out5, Out6 können in folgenden Betriebsarten verwendet werden: 1.Lichtausgang bzw. Schaltausgang, 2.Lichtausgang bzw. Schaltausgang mit **Blinkfunktion** 3.Dampfgenerator 4.Magnetkupplung Wichtig: Für Out1 und Out2 gilt: Die Aus-

Die Programmierung der CVs erfolgt vor-

he will detect analogue or DCC operation automatically. The light outputs as well as

Decoder connections orange

grey red 극문 black white yellow

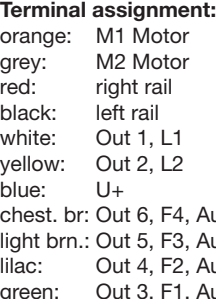

the function outputs are pre-adjusted "on" in DCC operation only. This, however was selected, because in analogue operation the outputs will only work correctly, if the LEDs or lamps are connected to V+ (blue line of the Decoder) and not are connected to the left side rail.

### **DIMMING AND ADJUSTMENT OF LIGHT OUTPUTS**

In the CVs 121 and 131 (**s. Table of basic settings of outputs used as Light output or Switching output**) you can carry out various adjustments of the light outputs. If you program the total value of a CV (byte-wise programming), each partial value of the adjusted bit must be added and programmed together. The outputs Out1, Out2 may be used in the following operation modes: 1. Light output, 2. Light output with blinking function.

### **RUNNING ON CONVENTIONAL**

Some operational situations require delicate speed adaption, often called 'shunting gear'. By using the f6 function key, you can set your DCC-loco to "half speed" with increased speed levels in order to make the shunting far more finely controllable.

**DC LAYOUTS** You want to run your FLEISCHMANN DCCloco once in while on a DC layout? No problem at all, because as delivered, we have adjusted the respective CV29 and CV12 in our decoders so that they can run on "analog" layouts as well! However, you may not be able to enjoy the full range of digital tech-

**SIMULATION OF TRAIN WEIGHT** In our decoders we have integrated acceleration and braking inertia values, that represent

the weight of a "real" locomotive (see CV-table). Often, however it is of advantage to be able to switch off this simulation, e.g. when coupling. The inertia can then be switched on and off using the function key f5.

### **SHUNTING GEAR**

### **ADVICE ON SWITCHING THE DIGITAL LAYOUT ON AND OFF**

To switch off your model railway controller, first of all activate the emergency stop function of the controller (see instructions with the controller). Then finally, pull out the mains plug of the controller power supply; otherwise you might damage the appliance. If you ignore this critical advice, damage could be caused to the equipment.

## **CV-values of the FLEISCHMANN DCC-DECODER**

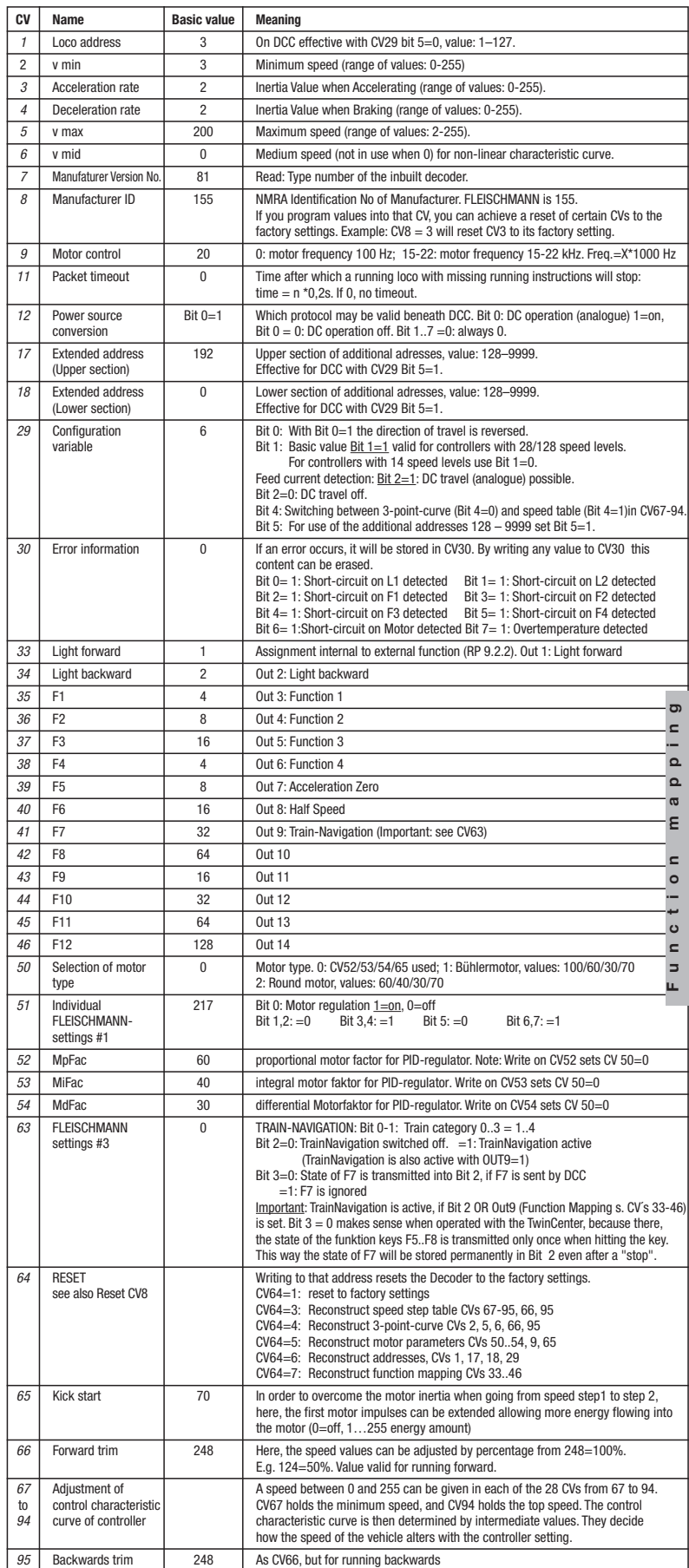

Direction of travel -> **Motor & light connection**

*105/106* User variables 0 Values free to use

# be able to enjoy the full range of digital tech-**Table of basic settings of outputs used as Light output or Switching output:**<br>nique highlights.

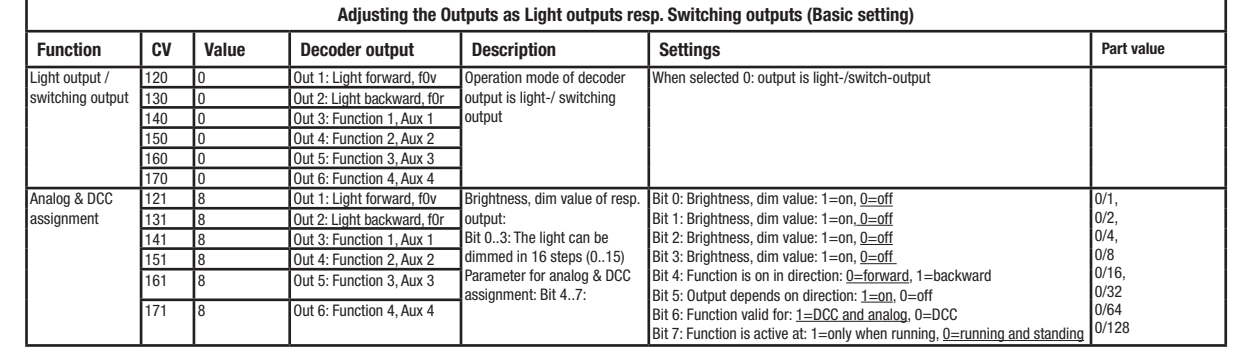

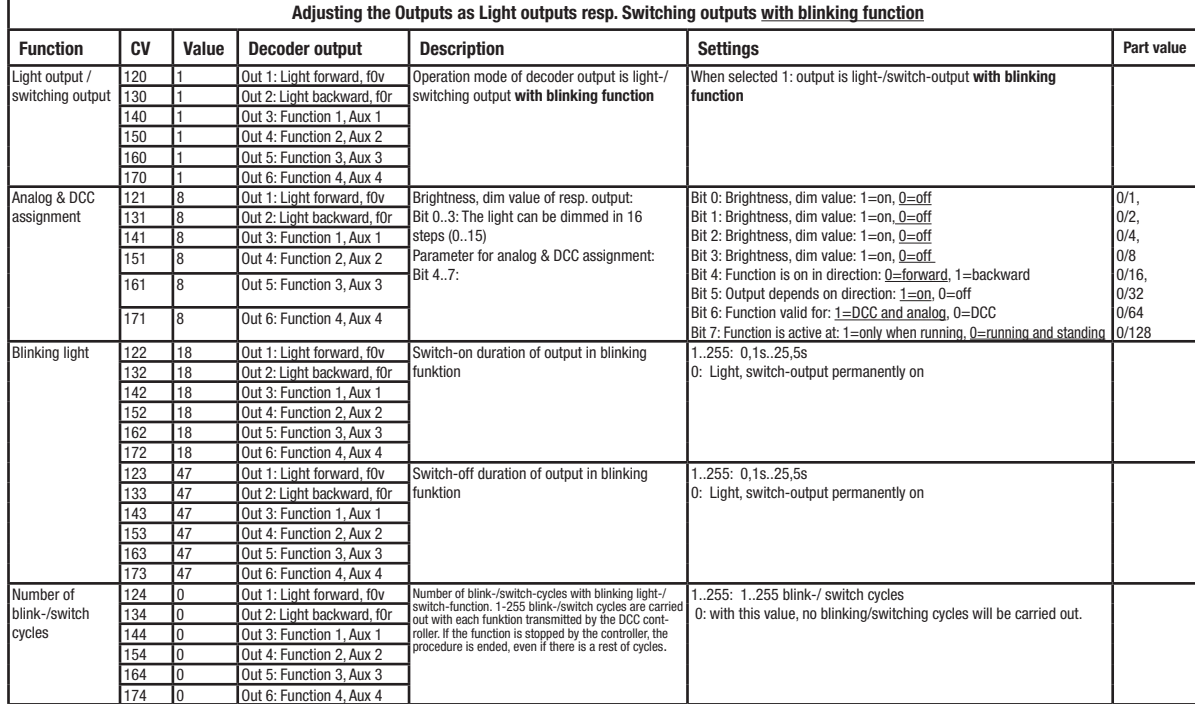

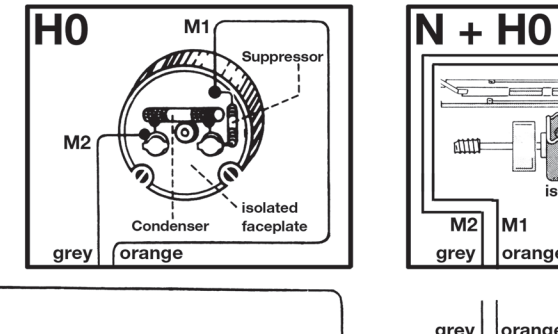

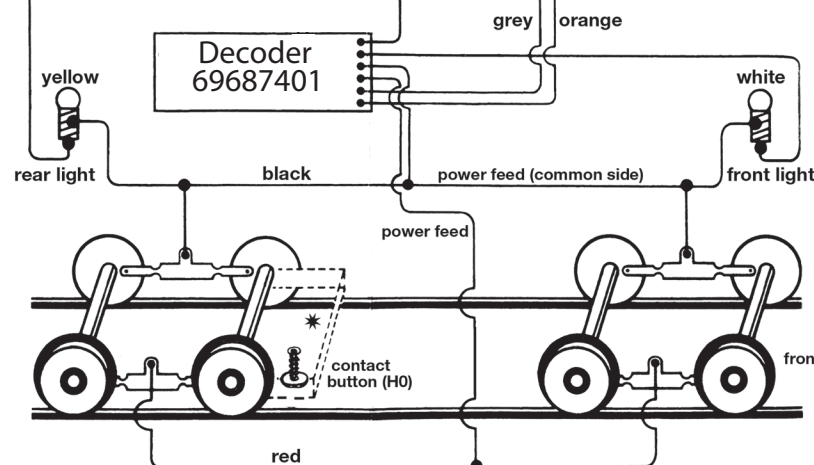

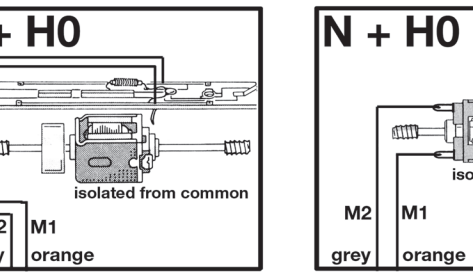

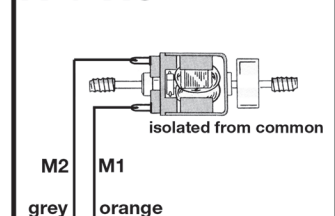

### $M1 = + side for DC$

 $M2 =$  connection for common side  $*$ <br>for DC (-)

**<sup>☀</sup>On locos with overhead catenary Pration: chassis conducti mmon"** side as per NEM

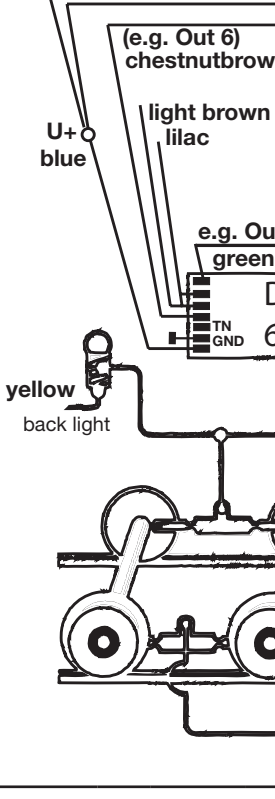

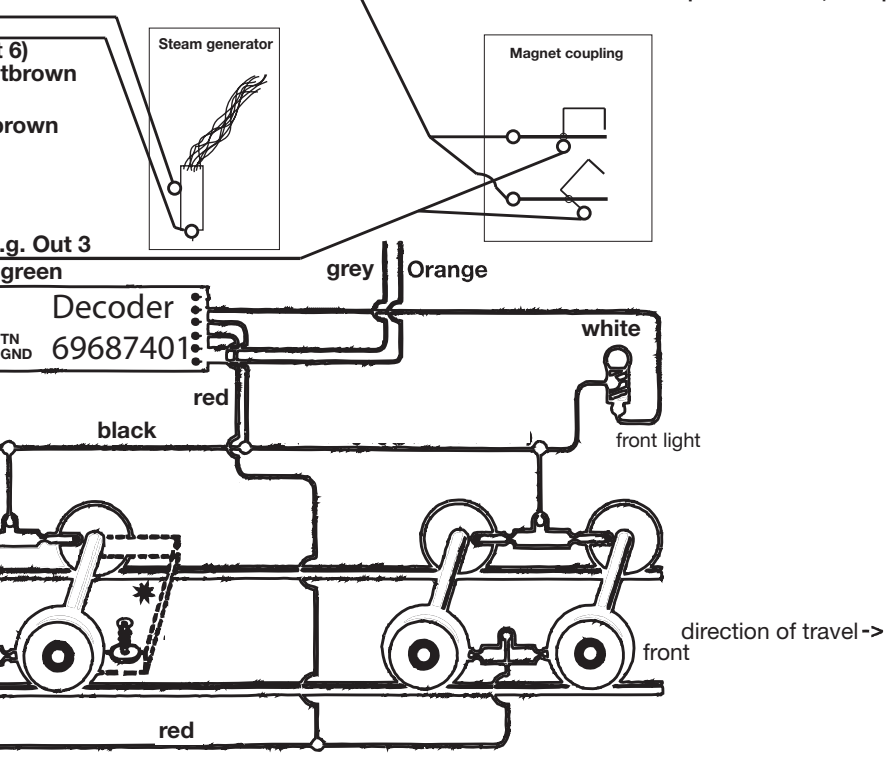

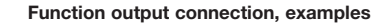

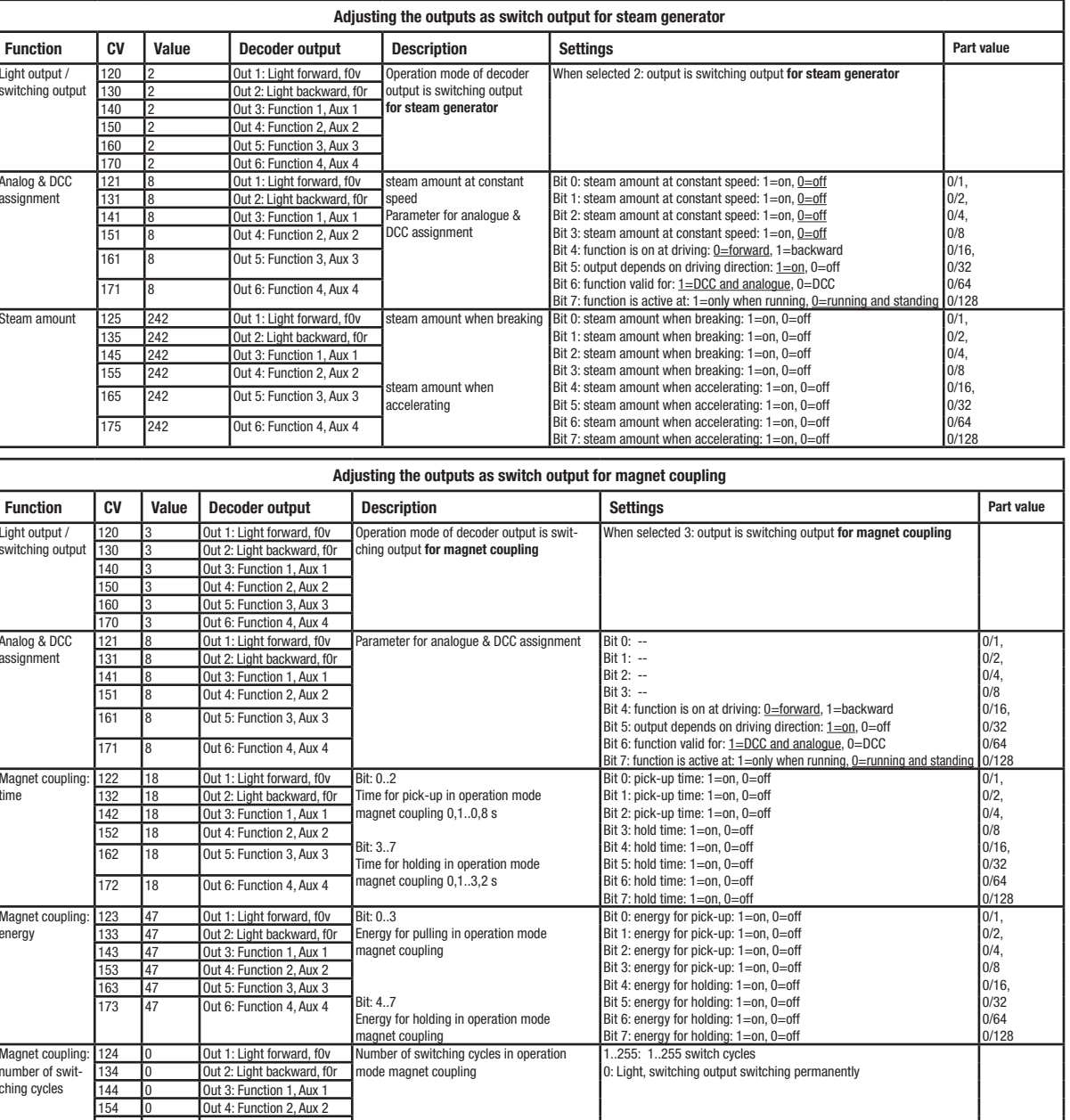

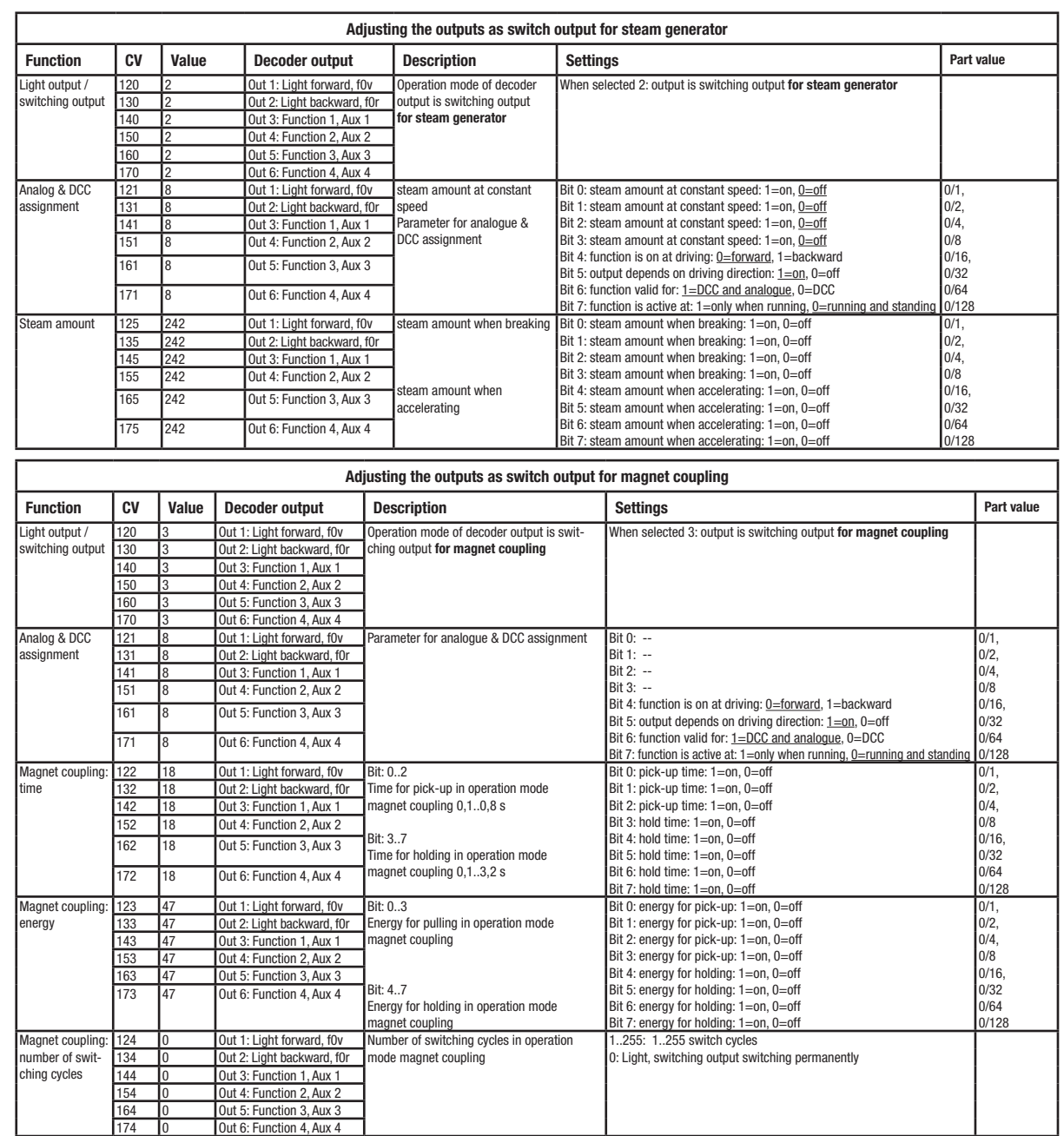

Please note: If you connect e.g. a steam generator between GND and an output terminal, you'll only get half of the energy provided. Use the U+ terminal instead of GND.